# 2 Finish Windows setup

Τελειώστε την εγκατάσταση των Windows | Concluir a configuração do Windows Çавершите установку Windows | הסתיימה Windows הגדרת

Εντοπισμός των εφαρμογών Dell | Localizar as aplicações Dell Найдите свои приложения Dell | שלך Dell iv אתר את יישומי

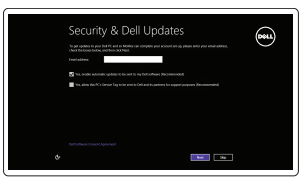

# Locate your Dell apps

# Learn how to use Windows

Εκμάθηση χρήσης των Windows | Aprender a utilizar o Windows למד איך להשתמש ב-Windows | Windows пользоваться Íаучитесь

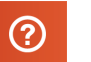

# My Dell

ाच∤

Η Dell μου | Meu Dell Мой компьютер Dell | Dell שלי

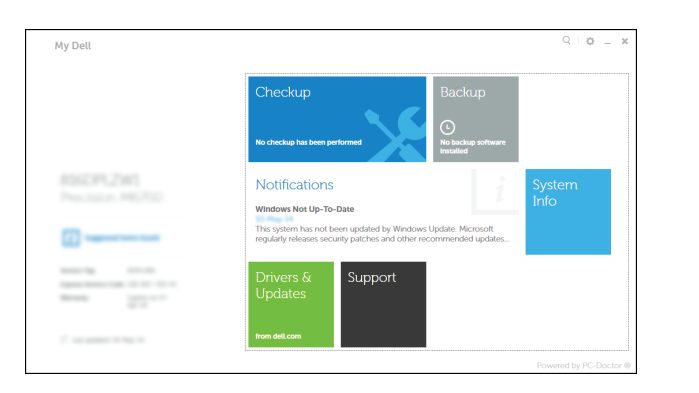

# Connect the power adapter and 1 press the power button

Συνδέστε τον προσαρμογέα ισχύος και πιέστε το κουμπί τροφοδοσίας Ligar o adaptador de alimentação e premir o botão de energia Подключите адаптер источника питания и нажмите на кнопку питания חבר את מתאם החשמל ולחץ על לחצן ההפעלה

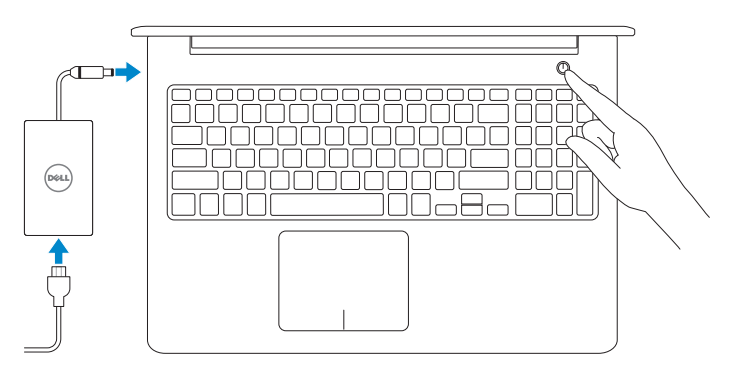

Οδηγός γρήγορης έναρξης Краткое руководство по началу работы

Ρυθμιστικοί φορείς και ασφάλεια | Regulamentos e segurança | d**ell.com/regulatory\_compliance** Соответствие стандартам и теõнике безопасности | ובטיחות תקנות

# Register your computer

Δηλώστε τον υπολογιστή σας | Registar o computador רשום את המחשב שלך | компьютер Çарегистрируйте

# Dell Backup and Recovery

Εφαρμογή Δημιουργία αντιγράφων ασφαλείας και αποκατάσταση της Dell Dell Backup and Recovery Утилита Dell Backup and Recovery Dell Backup and Recovery

#### Product support and manuals

Υποστήριξη και εγχειρίδια προϊόντων Suporte de produtos e manuais Техническая поддержка и руководства по продуктам תמיכה ומדריכים למוצר

# **MOTE:** If you are connecting to a secured wireless network, enter the password for the wireless network access when prompted.

dell.com/support dell.com/support/manuals dell.com/windows8

#### Contact Dell

Επικοινωνία με την Dell | Contactar a Dell Обратитесь в компанию Dell | Dell אל פנה

dell.com/contactdell

# Regulatory and safety

2014-10 Printed in China.

## Regulatory model

Μοντέλο κατά τους ρυθμιστικούς φορείς | Modelo regulamentar P39F Модель согласно нормативной документации | תקינה דגם

### Regulatory type

Τύπος κατά τους ρυθμιστικούς φορείς | Tipo regulamentar Òип согласно нормативной документации | תקינה סוג P39F001

### Computer model

Μοντέλο υπολογιστή | Modelo do computador דגם מחשב | компьютера Модель

Inspiron 5548

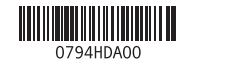

# Help and Tips

Βοήθεια και συμβουλές | Ajuda e sugestões Помощь и подсказки | ועצות עזרה

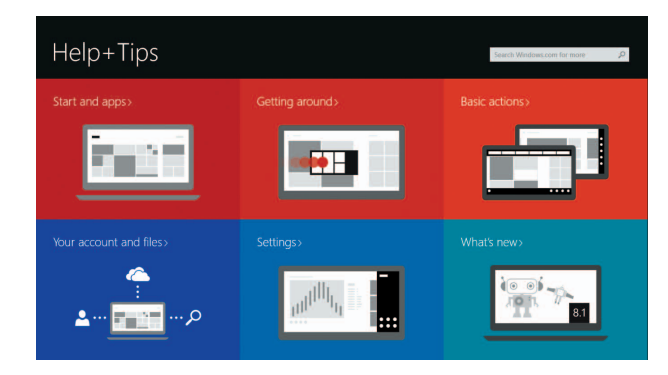

# Enable security and updates

Ενεργοποιήστε τις ρυθμίσεις για την ασφάλεια και τις ενημερώσεις Activar funcionalidades de segurança e actualizações Включите службы обеспечения безопасности и автоматического обновления אפשר אבטחה ועדכונים

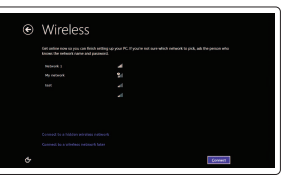

Connect to your network Συνδεθείτε στο δίκτυό σας Estabelecer ligação à rede Подключитесь к сети התחבר לרשת

- **ΣΗΜΕΙΩΣΗ:** Αν πρόκειται να συνδεθείτε σε ασφαλές ασύρματο δίκτυο, πληκτρολογήστε τον κωδικό πρόσβασης στο ασύρματο δίκτυο όταν παρουσιαστεί η σχετική προτροπή.
- **X** NOTA: Se estiver a estabelecer ligação a uma rede sem fios protegida, quando for solicitado, digite a palavra-passe de acesso à rede sem fios.
- **ПРИМЕЧАНИЕ.** В случае подключения к защищенной беспроводной сети при появлении подсказки введите пароль для доступа к беспроводной сети. **הערה:** אם אתה מתחבר לרשת אלחוטית מאובטחת, הזן את סיסמת הגישה לרשת

האלחוטית כשתתבקש לעשות זאת.

#### Sign in to your Microsoft account or create a local account

Συνδεθείτε στον λογαριασμό σας στη Microsoft ή δημιουργήστε τοπικό λογαριασμό Iniciar sessão numa conta Microsoft ou criar uma conta local

Войдите в учетную запись Microsoft или создайте локальную учетную запись היכנס לחשבון Microsoft שלך או צור חשבון מקומי

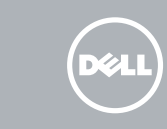

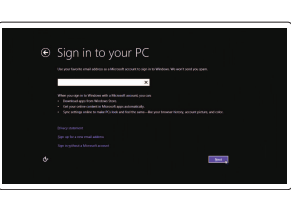

# Quick Start Guide

# Inspiron 15

5000 Series

# Features

Δυνατότητες | Funcionalidades | Характеристики תכונות |

- 2. Камера Intel RealSense 3D заказывается дополнительно
- 3. Индикатор состояния камеры
- 4. Левый микрофон
- 5. Гнездо защитного кабеля
- 6. Порт адаптера питания
- 7. Порт USB 2.0
- 8. Устройство чтения карт памяти
- 9. Индикатор состояния питания<br>и аккумулятора

11. אזור לחיצה שמאלית

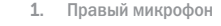

10. Индикатор обращения к жесткому диску

> 3. נורית מצב מצלמה מיקרופון שמאלי . 4 חריץ כבל אבטחה . 5 יציאת מתאם חשמל . 6 יציאת 2.0 USB . 7 קורא כרטיסי מדיה . 8 נורית מצב חשמל וסוללה . 9 1010נורית מצב כונן קשיח

- 11. Область щелчка левой кнопкой мыши 12. Область щелчка правой кнопкой мыши
- 13. Порт для наушников
- 14. Порты USB 3.0 (2)
- 15. Порт HDMI 16. Сетевой порт

2. מצלמת RealSense 3D של Intel – אופציונלי 12. אזור לחיצה ימנית

- 17. Кнопка питания
- 18. Обязательная маркировка

19. Метка обслуживания

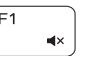

מיקרופון ימני . 1

- 1. Right microphone
- 2. Intel RealSense 3D camera optional 12. Right-click area
- 3. Camera-status light
- 4. Left microphone
- 5. Security-cable slot
- 6. Power -adapter port
- 7. USB 2.0 port
- 8. Media-card reader
- 9. Power and battery-status light
- 10. Hard-drive status light

1313יציאת אוזנייה ) 2 1414יציאות 3.0 USB( 1515יציאת HDMI 16. יציאת רשת 17. לחצו הפעלה 18. תווית תקינה 1919תווית תג שירות

#### $F<sub>2</sub>$ Decrease volume

- 1. Δεξί μικρόφωνο
- 2. Τριδιάστατη κάμερα Intel RealSense 12. Περιοχή δεξιού κλικ προαιρετικά
- 3. Λυχνία κατάστασης κάμερας
- 4. Αριστερό μικρόφωνο
- 5. Υποδοχή καλωδίου ασφαλείας
- 6. Θύρα προσαρμογέα ισχύος
- 7. Θύρα USB 2.0
- 8. Πρόγραμμα ανάγνωσης καρτών πολυμέσων
- 9. Λυχνία κατάστασης τροφοδοσίας και μπαταρίας
- 10. Λυχνία κατάστασης σκληρού δίσκου
- 11. Περιοχή αριστερού κλικ
- 
- 13. Θύρα ακουστικών
- 14. Θύρες USB 3.0 (2 )
- 15. Θύρα HDMI
- 16. Θύρα δικτύου
- 17. Κουμπί τροφοδοσίας
- 18. Ετικέτα ρυθμιστικών φορέων
- 19. Ετικέτα εξυπηρέτησης

- 11. Área de clique com o botão esquerdo
- 2. Câmara 3D Intel RealSense opcional 12. Área de clique com o botão direito
	- 13. Porta de auscultadores
	- 14. Portas USB 3.0 (2)
	- 15. Porta HDMI
	-
	- 17. Botão de alimentação
	- 18. Etiqueta regulamentar
	-

- 1. Microfone direito 3. Luz de estado da câmara 4. Microfone esquerdo 5. Ranhura do cabo de segurança 6. Porta do adaptador de alimentação 16. Porta de rede 7. Porta USB 2.0 8. Leitor de cartões de memória
- 
- 9. Luz de energia e estado da bateria **19.** Etiqueta de serviço
- 10. Luz de estado da unidade de disco rígido

# Shortcut keys

Πλήκτρα συντόμευσης | Teclas de atalho Клавиши быстрого доступа מקשי קיצור |

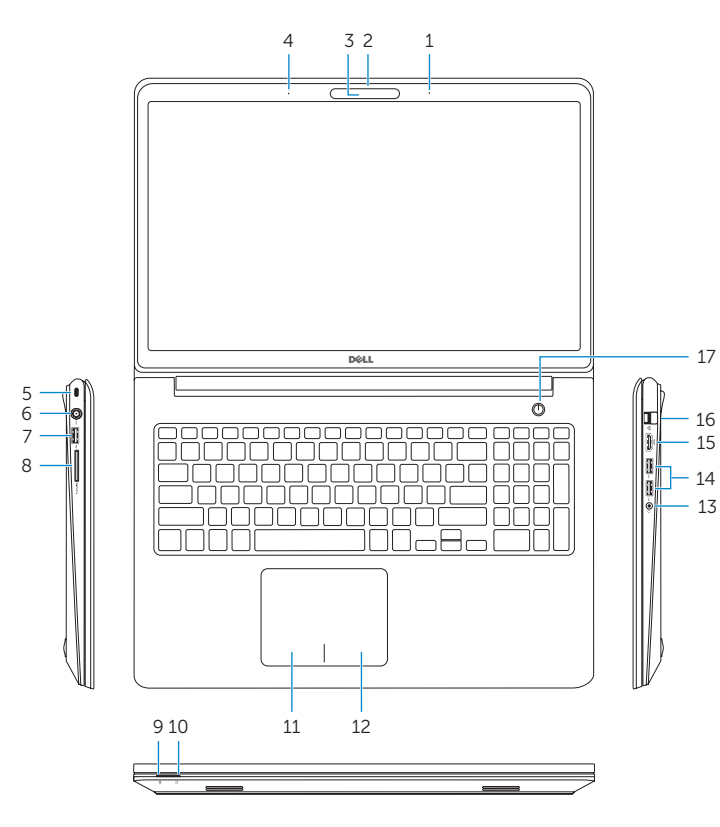

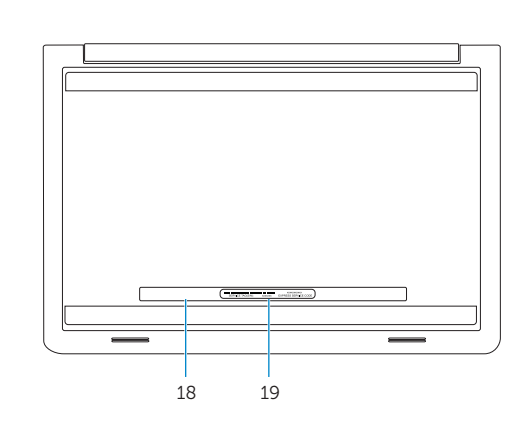

11. Left-click area

13. Headset port 14. USB 3.0 ports (2) 15. HDMI port 16. Network port 17. Power button 18. Regulatory label 19. Service Tag label

# Mute audio

Σίγαση ήχου | Silenciar o áudio Режим Без звука השתק הצלילים |

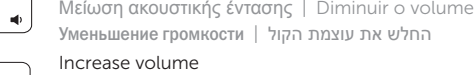

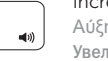

Αύξηση ακουστικής έντασης | Aumentar o volume Увеличение громкости הגבר את עוצמת הקול |

# Play previous track/chapter

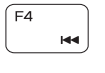

Αναπαραγωγή προηγούμενου κομματιού/κεφαλαίου Reproduzir a faixa/capítulo anterior Воспроизведение предыдущей дорожки или раздела הפעל את הרצועה/הפרק הקודמים

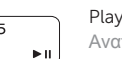

# Play/Pause

Αναπαραγωγή/Παύση | Reproduzir/pausa

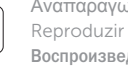

Воспроизведение/Пауза הפעל/השהה |

# Play next track/chapter

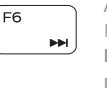

Αναπαραγωγή επόμενου κομματιού/κεφαλαίου Reproduzir a faixa/capítulo seguinte Воспроизведение следующей дорожки или раздела הפעל את הרצועה/הפרק הבאים

# Switch to external display

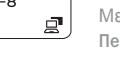

Μετάβαση σε εξωτερική οθόνη | Mudar para o ecrã externo Переключение на внешний дисплей עבור אל צג חיצוני |

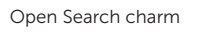

# Toggle keyboard backlight (optional)

Í F10

Άνοιγμα συμβόλου Search (Αναζήτηση ) | Abrir o atalho Procurar Чудо-кнопка «Поиск» פתח את צ'ארם החיפוש |

Εναλλαγή οπίσθιου φωτισμού πληκτρολογίου (προαιρετικά ) Ligar/Desligar retroiluminação do teclado (opcional)

Переключение подсветки клавиатуры (заказывается дополнительно)<br>הפעל/השבת תאורה אחורית של המקלדת (אופציונלי)

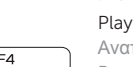

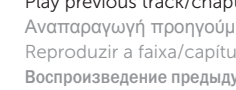

# Decrease brightness

Μείωση φωτεινότητας | Diminuir o brilho Уменьшение яркости הפחת את רמת הבהירות |

### Increase brightness

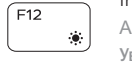

Αύξηση φωτεινότητας | Aumentar o brilho Увеличение яркости הגבר את רמת הבהירות |

# Turn off/on wireless

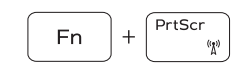

Ενεργοποίηση/Απενεργοποίηση ασύρματης επικοινωνίας Ligar/desligar a transmissão sem fios Включение или выключение беспроводной сети הפעל/השבת פעילות אלחוטית

# Toggle Fn-key lock

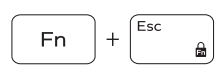

Εναλλαγή κλειδώματος πλήκτρου Fn Ligar/desligar bloqueio da tecla Fn

Клавиша Fn - переключатель блокировки החלף מצב נעילת מקש Fn

# NOTE: For more information, see *Specifications* at dell.com/support .

**ΣΗΜΕΙΩΣΗ:** Για περισσότερες πληροφορίες, ανατρέξτε στην ενότητα *Προδιαγραφές* στον ιστότοπο **dell.com/support** .

NOTA: Para mais informações, consulte *Especificações* em dell.com/support .

**ПРИМЕЧАНИЕ.** Для получения дополнительной информации, см. раздел *Характеристики* на **dell.com/support** .

**הערה:** לקבלת מידע נוסף, ראה *מפרט* באתר **support/com.dell**.

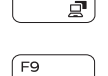